# **EXPANDING THE MATRIX OF USABLE OPERATING SYSTEMS FOR USE WITH VMWARE VSPHERE WEB CLIENT 5.0.0**

*By Sean E. Staples, IT Professional*

## **Abstract**

VMware does not officially support vSphere Web Client 5.0.0 on Ubuntu 64‐bit 11.x and RHEL 6.x 64‐bit and its variants (e.g., CentOS, Scientific Linux, etc.). It is gravely important for organizations of heterogeneous operating systems, like universities, to provide developers with a wide range of platforms to access virtual cloud based compute services. VMware vSphere Web Client 5.0.0 can be a great cloud platform for organizations that already have an investment in VMware Infrastructure 5 rather than outsourcing developers compute and control needs to cloud providers such as Amazon EC2. Supported operating systems and browsers as of the paper writing are: VMware vSphere Web Client 5.0.0 Supported OS's and Browsers:

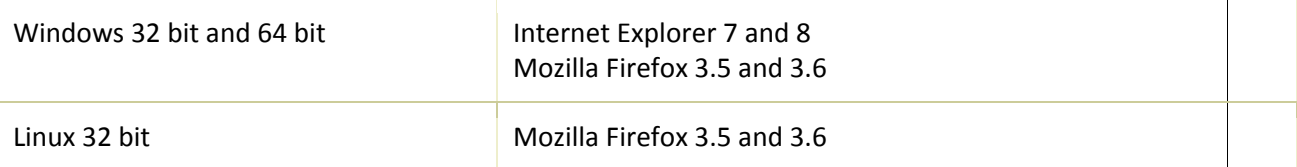

### Amazon AWS support browsers:

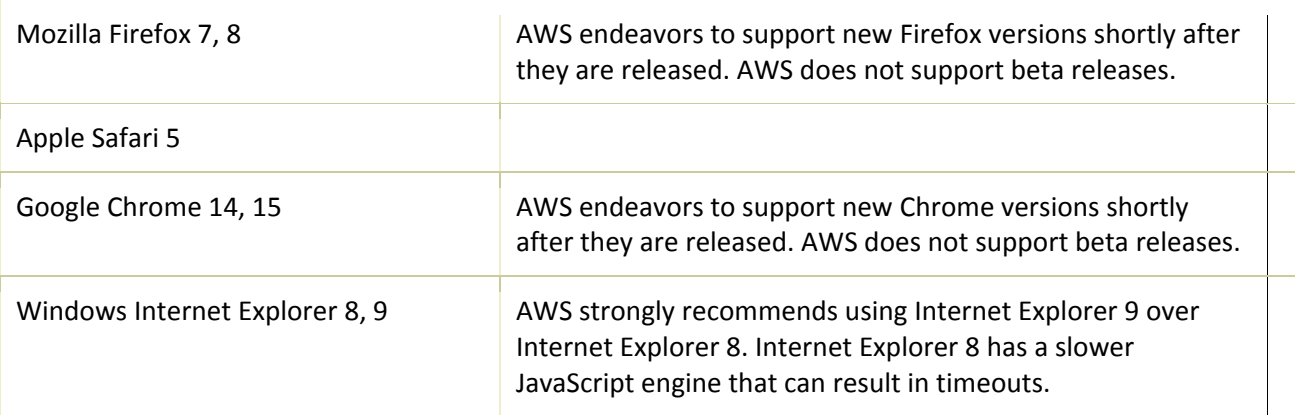

Amazon AWS EC2 states*, "Amazon EC2 currently supports a variety of operating systems including: RedHat Linux,* Windows Server, openSuSE Linux, Fedora, Debian, OpenSolaris, Cent OS, Gentoo Linux, and Oracle Linux. We are looking *for ways to expand it to other platforms in future releases."* source ‐ http://aws.amazon.com/ec2/faqs/#What\_operating\_system\_environments\_are\_supported

This paper details the procedure to increase the operating system matrix for use with VMware vSphere Web Client 5.0.0, thereby increasing an organizations means to provide developers flexibility to access, administer, and customize their cloud compute experience.

### **Procedure**

Increasing VMware's operating system and browser usability matrix to run vSphere Web Client 5.0.0 on Ubuntu 64‐bit 11.x and RHEL 64‐bit 6.x and variants (e.g., CentOS, Scientific Linux, etc.) are as followed.

- Ensure Adobe Flash Player version 10.1.0 or greater is installed on the Linux box.
- Log into https://hostname:9443/vsphere-client/ (replacing "hostname" with that of your already configured and registered VMware vSphere Web Client (Server).
- Log into VMware vSphere Web Client with username and password.
- Instructions on how to "Install client integration plug-in to view VM Console".
	- o Click the link and download the VMware‐VMRC.x86\_64.bundle
	- o **su chmod 777 VMware‐VMRC.x86\_64.bundle**
	- o Install bundle: ./VMware‐VMRC.x86\_64.bundle
		- Ubuntu 64-bit 11.x
			- When asked: "Please enter the full path to Firefox.:"
				- o Ubuntu 64‐bit 11.x
					- /usr/bin/firefox
				- o RHEL 64‐bit 6.x and variants
					- /usr/lib64/mozilla/plugins-wrapped
			- When asked: "Please enter the full path to your Firefox system‐wide plugin directory. It is often found in /usr/lib/firefox/plugins or in /usr/lib/firefox-addons/plugins.:"
				- o Ubuntu 64‐bit 11.10
					- /usr/lib/firefox-addons/plugins
				- o RHEL 64‐bit 6.1 and variants
					- /usr/lib64/mozilla/plugins-wrapped
			- Install
		- Additional configuration for RHEL 6.x:
			- **Edit /etc/sysconfig/nspluginwrapper. Add :np‐vmware‐vmrc\* to the end of the "export IGNORE\_WRAP…." line.**

Example: export IGNORE\_WRAP="libtotem\*:libjavaplugin\*:gecko‐ mediaplayer\*:mplayerplug-in\*:librhythmbox\*:packagekit\*:libnsISpicec\*:np-vmwarevmrc\*"

Note: This will instruct Firefox to symlink to the plugin directly rather than trying to wrap it.

Source ‐ http://communities.vmware.com/message/1873476

o Restart Firefox

### **Conclusion**

VMware vSphere Web Client 5.0.0 operating system matrix has been increased to provide developers flexibility to access, administer, and customize their cloud compute experience.

VMware vSphere Web Client 5.0.0 operating systems usable matrix following above procedures:

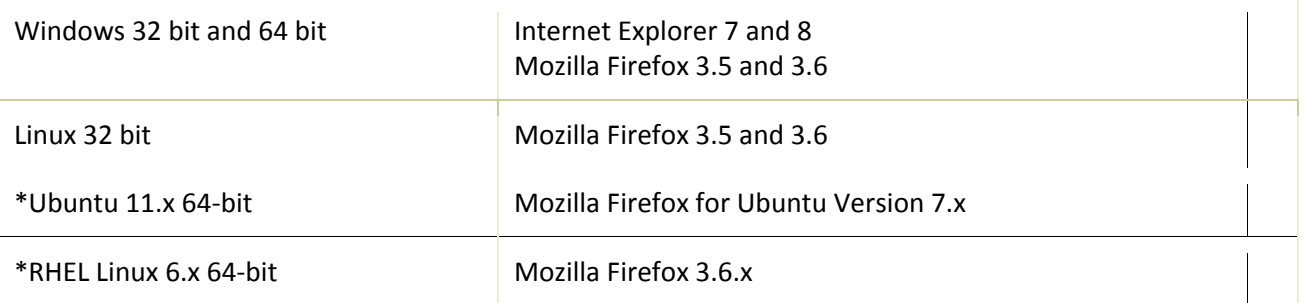

*\*After above configuration modifications. No guarantees, simply how it worked for me.*

VMware version and build info on above configuration:

Ubuntu 11.x 64‐bit: vSphere Web Client: Version 5.0.0 Build 423753 vSphere vCenter Server: Version 5.0.0 Build 455964 Client integration plug‐in: Version 4.0.0 Build 422570 Browser: Firefox Version 7.0.1

RHEL Linux 6.x 64‐bit and variants: vSphere Web Client: Version 5.0.0 Build 423753 vSphere vCenter Server: Version 5.0.0 Build 455964 Client integration plug‐in: Version 4.0.0 Build 422570 Browser: Firefox Version 3.6.17

Future Goals - Include Mac OSX into the matrix of usable platforms. Include vApp cloning from Web Client.